## Veranstaltung

Unter dem Menüpunkt Reservierung

In dieser Maske sind alle Veranstaltungen des Clubs, bei denen man teilnehmen kann.

Man wählt eine Veranstaltung und sieht alle Eckpunkte dazu.

Gibt es mehrere Termine an denen man teilnehmen kann, wählt man das gewünschte Datum aus und klickt auf "Teilnehmen".

Es ist auch möglich andere Clubmitglieder oder Gäste an dieser Veranstaltung einzutragen, dazu auf "Teiln. wählen" Klicken und ein Clubmitglied oder Gast auswählen und "Speichern" Klicken.

Im unteren Bereich werden alle Teilnehmer aufgelistet.

Mit einem Klick auf den Namen kann die Teilnahme wieder entfernt werden.

Dies kann man jedoch nur für sich selbst oder für die Teilnehmer die man eingetragen hat.

Zusätzlich bekommt der gelöschte ein Mail darüber.

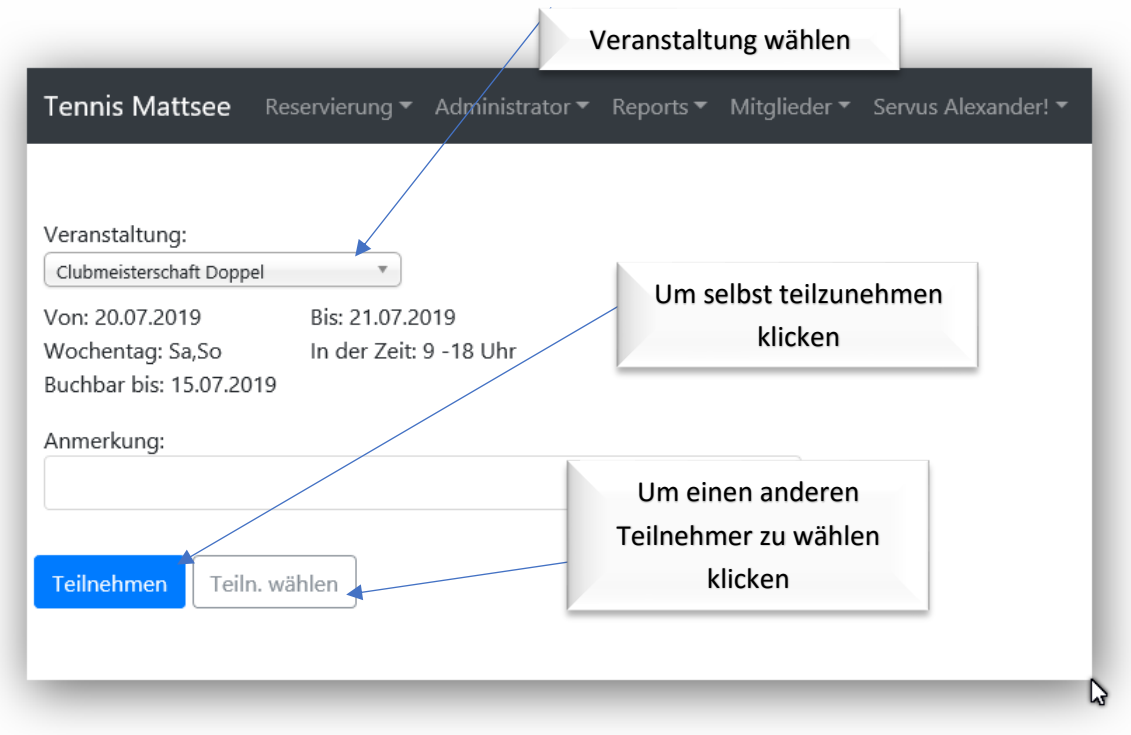

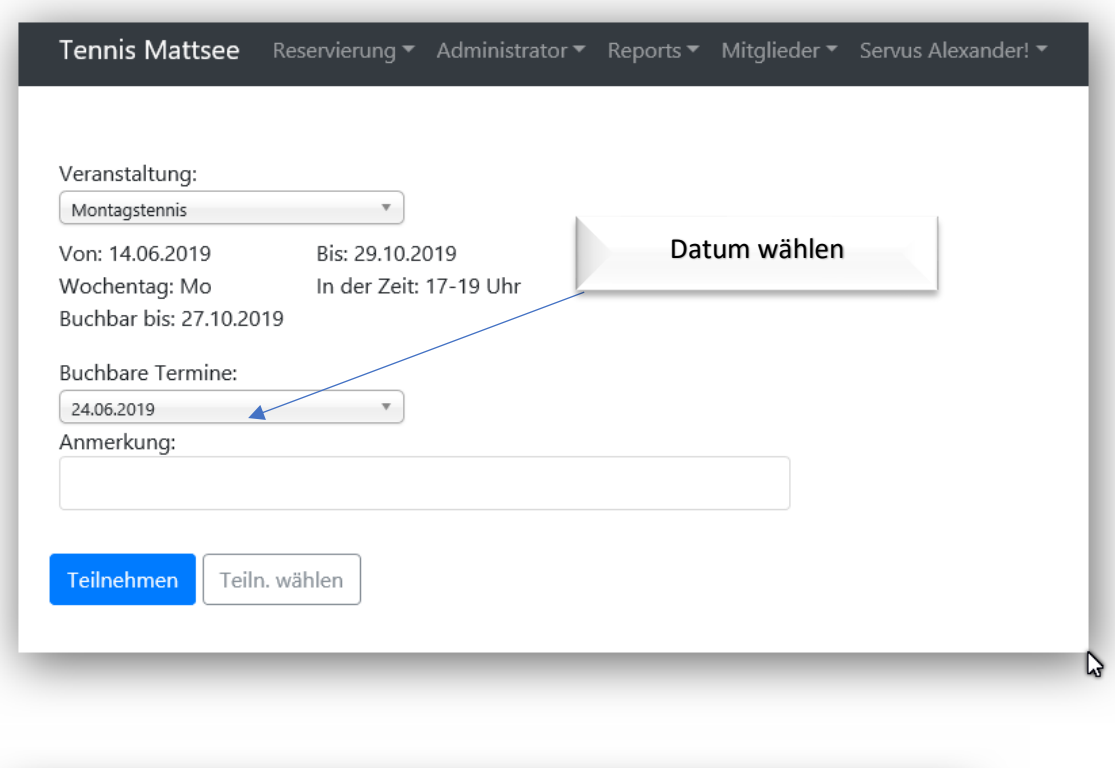

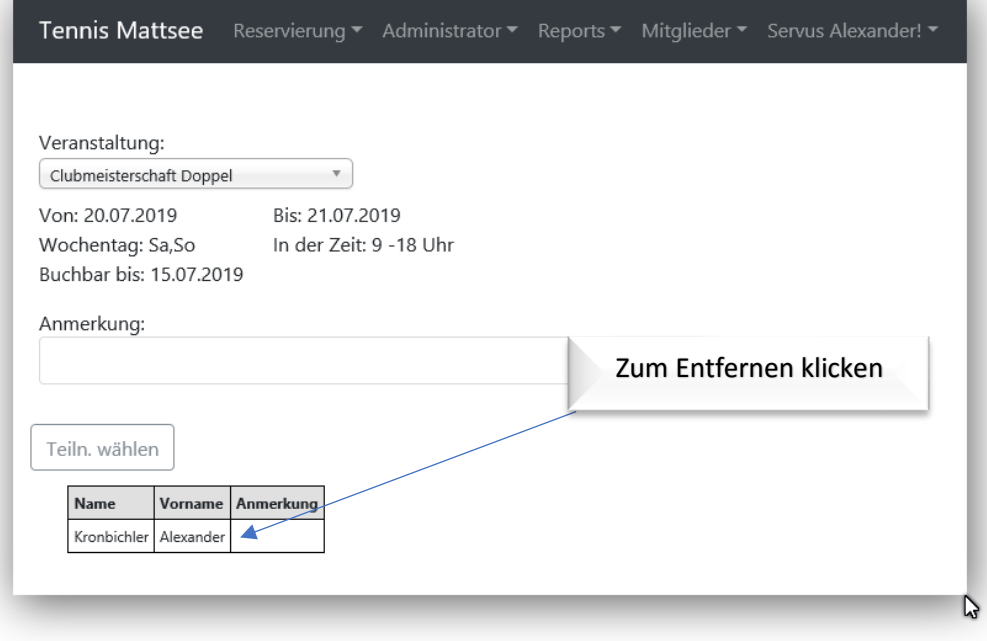

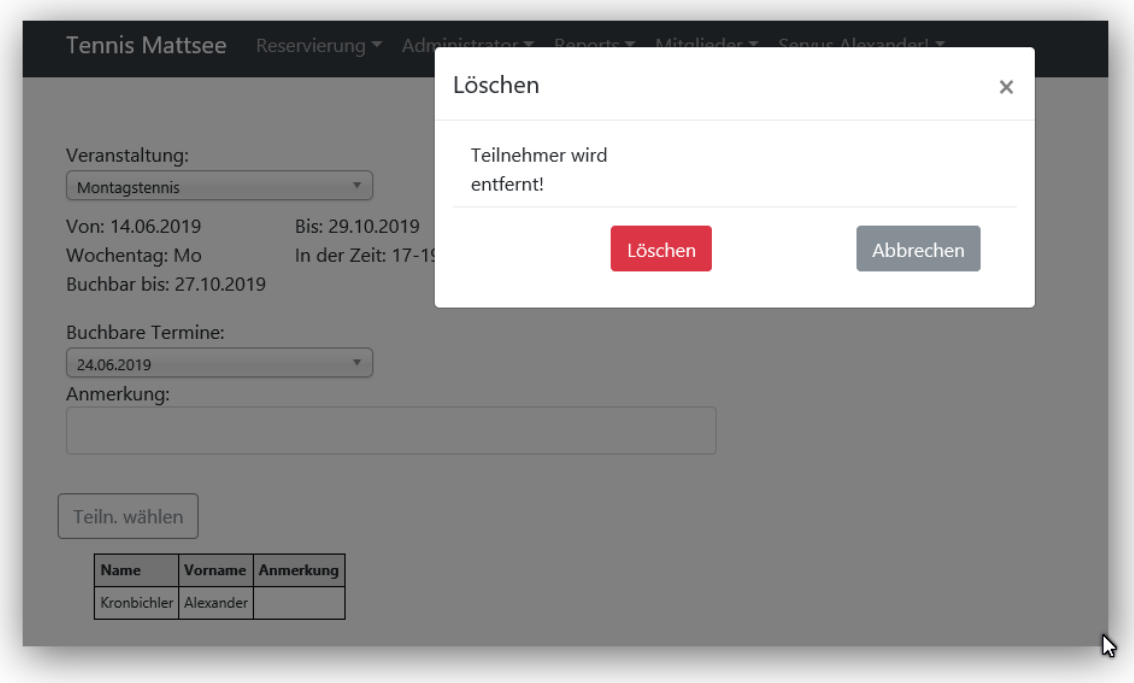